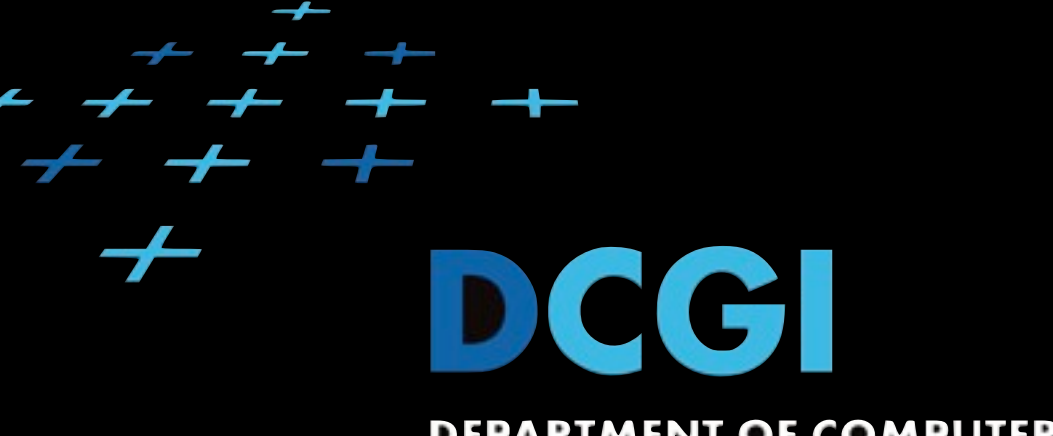

#### DEPARTMENT OF COMPUTER GRAPHICS AND INTERACTION

# WA2 Cvičení 7 ASP.NET, MVC3, Windows Azure

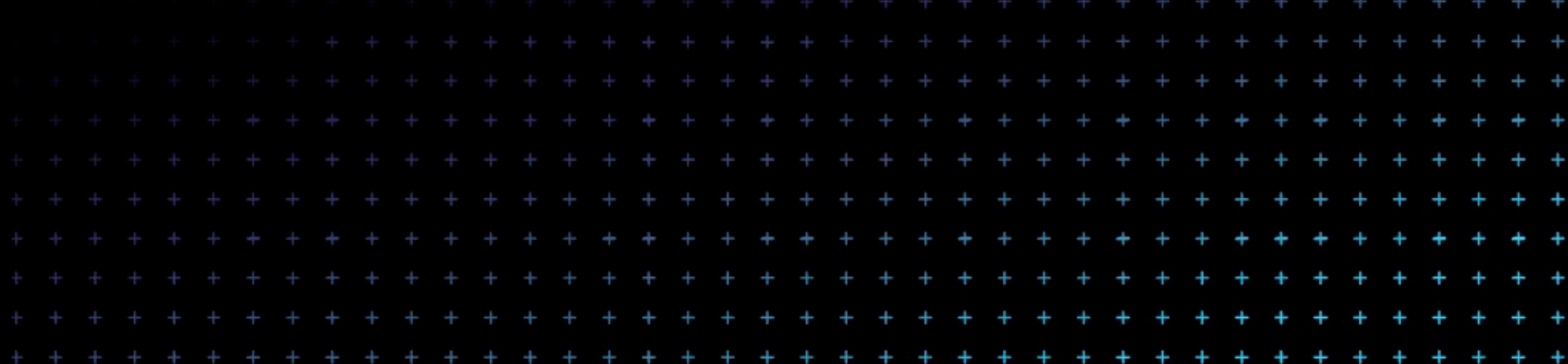

# ASP .NET

- Current MS solution for Dynamic Web
- Based on CLR -> Any .NET Language
- Web pages called Web Forms
- ASP.NET MVC Framework

# Windows Azure

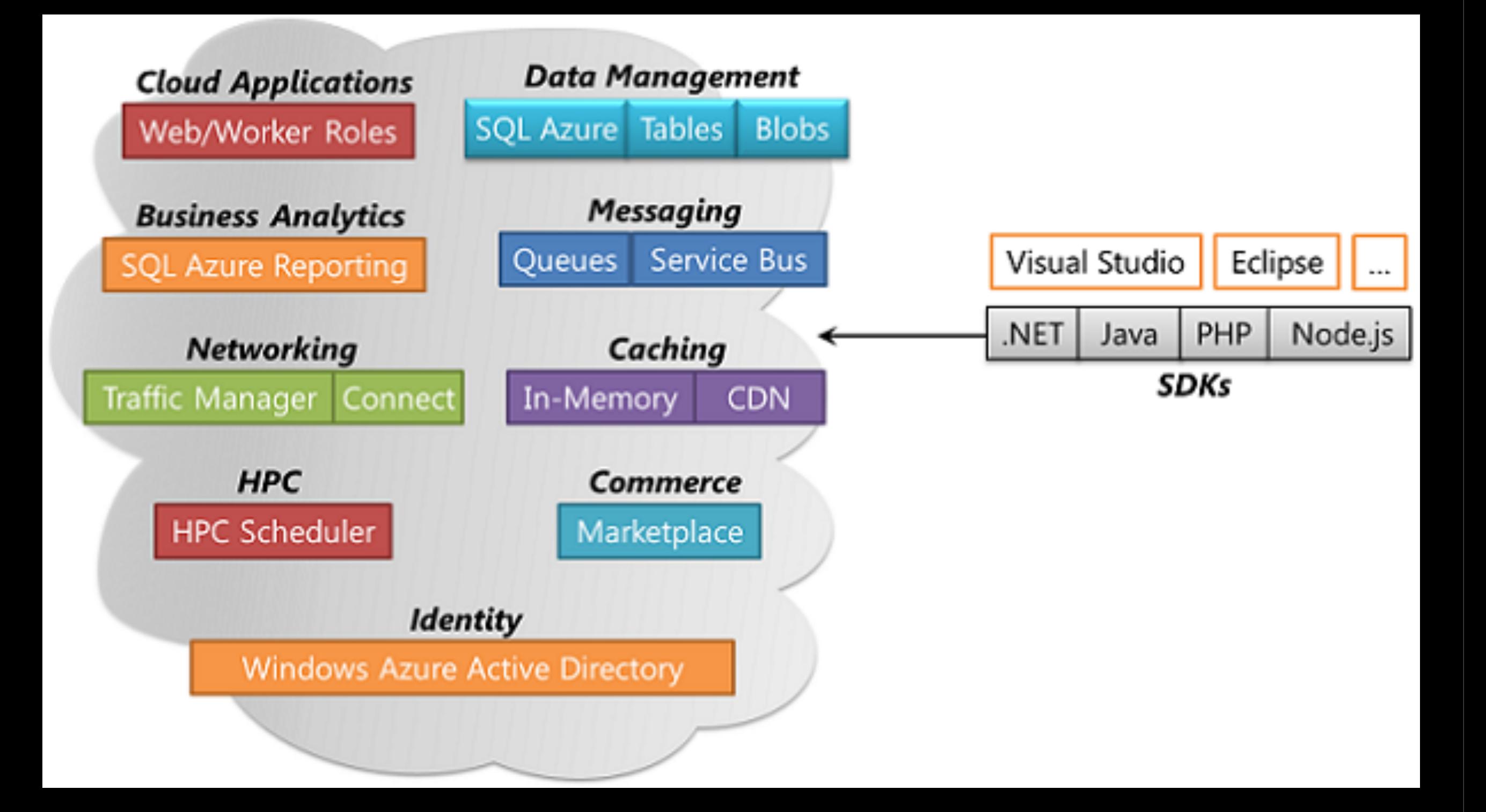

## WA - Cloud Applications

- ~ Server apps running on Windows Server 2008
- specific API
- one or more **roles**
	- web roles
	- worker roles
- Windows Azure PaaS

## WA - Cloud Applications Roles

- web role
	- ASP.NET, PHP, ...
- worker role
	- e.g. TSP, media conversion, ...
- role instance
	- VM running on WServer in MS **Datacenter**

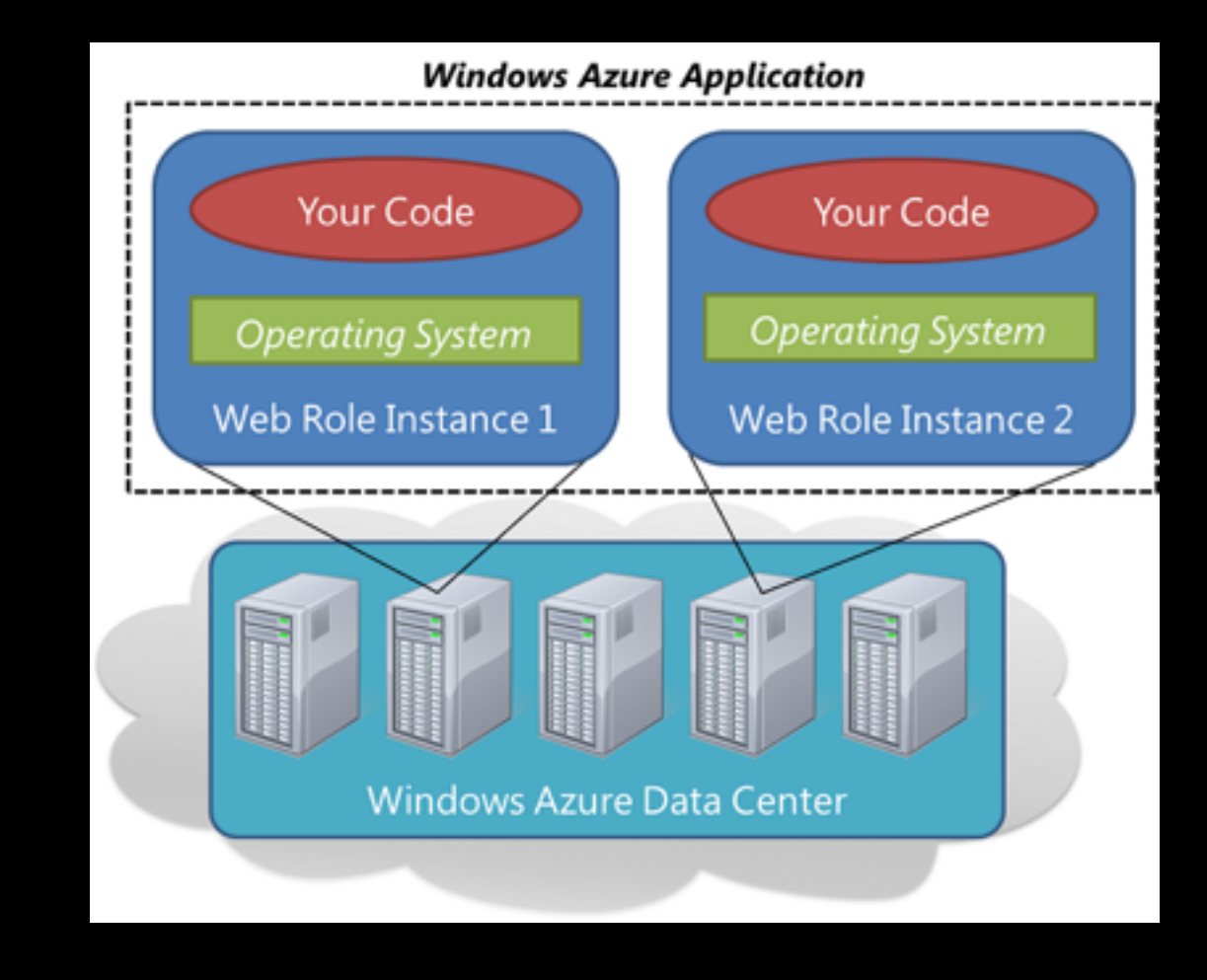

#### Task 1

- Subscribe to Azure guaranteed zero cost account
- [http://blogs.msdn.com/b/vyvojari/archive/](http://blogs.msdn.com/b/vyvojari/archive/2011/12/16/ucet-na-windows-azure-nyni-zcela-bez-finanancniho-rizika-a-zdarma.aspx) [2011/12/16/ucet-na-windows-azure-nyni-zcela](http://blogs.msdn.com/b/vyvojari/archive/2011/12/16/ucet-na-windows-azure-nyni-zcela-bez-finanancniho-rizika-a-zdarma.aspx)[bez-finanancniho-rizika-a-zdarma.aspx](http://blogs.msdn.com/b/vyvojari/archive/2011/12/16/ucet-na-windows-azure-nyni-zcela-bez-finanancniho-rizika-a-zdarma.aspx)

#### Task 2/1 ASP.NET MVC 3 Application

- 1. Create new project ASP.NET MVC3 project
- 2. Use appropriate template
- 3. Test application locally
- 4. Study application (role) structure. Identify parts of MVC.
- 5. Open Site.Master view, add item called "Submit message" into menu.
- 6. Extend corresponding controller (Home) and add a new view (Insertion).

#### Task 2/2 ASP.NET MVC 3 Application

- 7. Add new model MessageModel
- 8. Add controller Insertion for storing message board message.
- 9. Implement simple static class SimpleStorage to provide data container for messages.
- 10.Provide Index view with messages model (from corresponding controller).
- 11.Output content of MessagesModel in Index view.

### Task 3/1

- 1. Add new Windows Azure Project
- 2. Don't add any roles
- 3. Add MVCApplication1 role to Azure project roles
- 4. Configure the web role
	- Instance count = 2
	- VM size = extra small
- 5. Test application locally (if possible)

# Task 3 Cloud deployment

- I. Start deployment (publish)
- II. Choose your subscription  $\rightarrow$  manage  $\rightarrow$  new
- III. Create new certificate, enter a friendly name
- IV. Copy full path of the certificate to clipboard
- V. Go to windows azure portal  $\rightarrow$  management certificate
- VI. Right click on your subscription  $\rightarrow$  Add certificate  $\rightarrow$ browse
- VII. Copy path to address bar  $\rightarrow$  select certificate  $\rightarrow$  click ok
- VIII.Copy Subscription Id from Windows Azure Management Portal
- IX. Go back to Visual Studio and paste the Subscription Id
- X. Choose your new subscription  $\rightarrow$  Next
- XI. Leave settings as it is  $\rightarrow$  Next  $\rightarrow$  Publish

#### Task 3/3

- 1. Wait until the role is deployed and runtime environment started
- 2. Test deployment online
- 3. What is the problem?